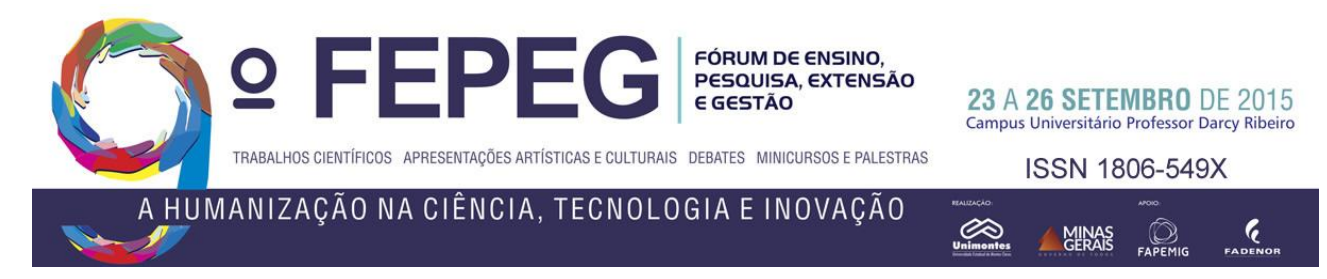

# **DESENVOLVIMENTO DE UM CLUSTER DE BALANCEAMENTO DE CARGA PARA SERVIDORES WEB**

*Rodrigo Everton Soares Oliveira, Gabriela Santos Silva, Michael Jonnes Lopes Souza, Hugo Luciano de Souza Leal, Raimundo Sebastião Teodoro Santana*

# **Introdução**

O balanceamento de carga consiste na divisão da quantidade de trabalho realizado entre dois ou mais computadores, possibilitando assim a realização da mesma quantidade de trabalho com a mesma quantidade de tempo e também todos os utilizadores sejam servidos de forma mais rápida.

Este projeto consiste na contextualização da implementação do balanceamento de carga utilizando o servidor Apache. Através desta implementação foi possível a análise de conceitos como clusters, balanceamento de carga e alta disponibilidade, conceitos estes necessários para o entendimento do presente trabalho, assim propondo a realização de um ambiente de alta disponibilidade para máquinas virtuais, utilizando o servidor Apache.

## **Materiais e métodos**

#### *A. Sistemas Distribuídos*

Segundo Tanenbaun [3], sistemas distribuídos é uma "coleção de computadores independentes que se apresenta ao usuário como um sistema único e consistente". Segundo Colouris [1], os sistemas distribuídos podem ser conceituados como sistemas onde os seus componentes localizados em computadores interligados se comunicam e se relacionam através da troca de mensagens.

A Fig.1 apresenta um cenário da aplicação de sistemas distribuídos: a internet. Pode-se observar através desta figura, a relação rente computadores pessoais, os servidores de redes, os provedores e os links de comunicação.

#### *B. Cluster*

Cluster é o nome dado a um sistema que relaciona dois ou mais computadores para que estes trabalhem de maneira conjunta no intuito de processar uma tarefa. Cada computador participante do cluster recebe um nome de nó (ou node). Teoricamente, não há limite máximo de nós, mas independentemente da quantidade de máquinas que o compõe, o cluster deve ser "transparente", ou seja, ser visto pelo usuário ou por outro sistema que necessita deste processamento como um único computador.

Em clusters de balanceamento de carga, as tarefas de processamento são distribuídas o mais uniformemente possível entre os nós. O foco é fazer com que cada computador receba e atenda a uma requisição e não que divida uma tarefa com outras máquinas.

#### **Resultados**

Para a criação do ambiente que possibilitaria a realização deste projeto, foram utilizadas as seguintes ferramentas, *Linux Ubuntu*: O Ubuntu é um sistema operacional baseado em Linux desenvolvido pela comunidade podendo ser utilizado em notebooks, desktops e servidores; *Server Linux*: A plataforma líder para a computação *scale*-out, o Ubuntu Server ajuda a tirar o máximo partido da sua infraestrutura. *VMware*: software/máquina virtual que permite a instalação e utilização de um sistema operacional dentro de outro dando suporte real a software de outros sistemas operativos.

Foram criadas três máquinas virtuais Ubuntu, sendo que duas utilizam o sistema operacional convencional e outra utilizando o Ubuntu Server, descrito anteriormente.

Para o desenvolvimento, foi necessária a instalação do servidor Apache nas duas máquinas utilizando o Ubuntu. O servidor Apache foi criado em 1995 por Rob McCool, é considerada a principal tecnologia da Apache Software Foundation, empresa responsável por diversos projetos envolvendo tecnologias de transmissão via web, processamento de dados e execução de aplicativos distribuídos. Suas funcionalidades são mantidas através de uma estrutura de módulos, permitindo inclusive que o usuário escreva seus próprios módulos utilizando a API do software.

Através do comando "*1 - apt-get install apache2 php5*", foi possibilitada a instalação do servidor Apache nas máquinas que receberam o servidor web.

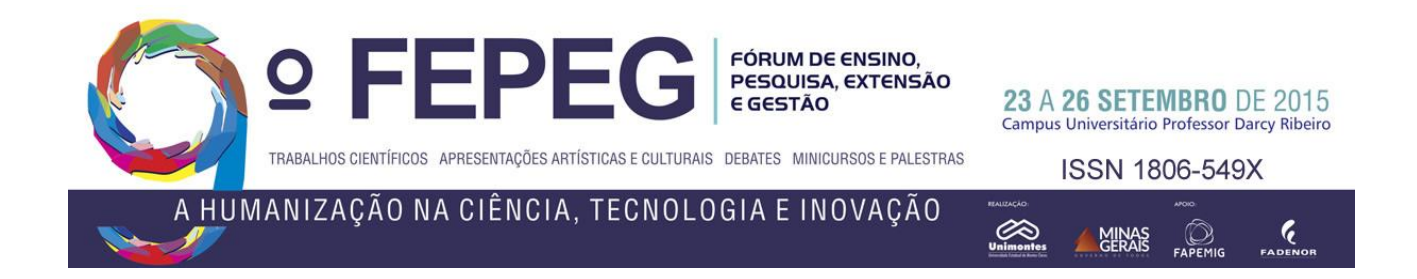

Para fazer o balanceamento de carga foi utilizado o Pound, que configura as máquinas em um cluster e trabalha com conexões de entrada HTTP. Assim quando a conexão é aceita ele manda para uma das máquinas do cluster para que seja atendida. Para a instalação do Pound utiliza-se o comando "*1 - apt-get install pound*".

Após a sua instalação, o Pound foi configurado criando e editando o arquivo /etc/pound.cfg. Para a realização de teste da configuração original, foi alterada a linha "*Alive 2*", esta linha determina de quanto enquanto tempo, em segundos, o balanceador de cargas deve verificar os servidores balanceados.

```
ListenHTTP
       Address 192.168.1.109
       Port 80
End
       Service
             BackEnd
                             Address 192.168.2.105
                             Port 80
                       End
                       BackEnd
                             Address 192.168.1.106
                             Port 80
                       End
              Session
                        Type Cookie
                       ID "loadbal_session"
                       TTL 300
              End
       End
```
No bloco apresentado, o balanceador vai ouvir as requisições na porta 80 e em seu IP. Na série BackEnd foi especificado quais foram os servidores web e em qual porta atenderão, no caso a porta 80. Em Session descreve que o controle de sessão será feito por cookie, nomeado por loadbl\_session e o tempo de vida será 300 segundos. Este procedimento é apresentado nas Fig.1 e Fig.2.

Foi editado o arquivo /etc/default/pound e alterada a linha "*Startup=1".* Esse procedimento é apresentado na figura que segue.

Originalmente a linha vem com o valor zero, assim ele pode indicar que o Pound tem uma nova configuração.

Para que o serviço seja inicializado, utiliza-se o comando "*1 - /etc/init.d/pound start".*

Após a configuração do Pound, foi criado um site simples apresentado na Fig.5, foram realizados testes que demonstraram e comprovam na prática o balanceamento de carga realizado com sucesso.

## **Conclusão**

Inicialmente, no projeto seria utilizado a ferramenta hyper-v que é uma tecnologia de virtualização baseada em hypervisor. O hypervisor é a plataforma de processamento de virtualização que permite que múltiplos Sistemas Operacionais compartilhem uma única plataforma de hardware. Porém foram encontrados diversos problemas com a utilização do hyper v, como a difícil inicialização de uma máquina virtual, impossibilitando assim, a sua utilização no presente projeto.

Através da implementação deste ambiente de alta disponibilidade, foi possível colocar em prática os conceitos aprendidos na disciplina de sistemas distribuídos II de forma simples e rápida, como por exemplo, cluster, balanceamento de carga, alta disponibilidade, dentre outros. Foi criado um site simples onde se alterava apenas o nome da máquina para demonstrar a possibilidade de efetuação de cópias do site em dois servidores, e servidores de máquina virtual e que ele funcionaria. Assim, foi possível observar diversos resultados importantes para um sistema, como por exemplo, o balanceamento de carga permitindo a divisão de carga de processamento.

### **Referências**

[2] F. B. **Criando um cluster de balanceamento de carga para servidores web.** 2014 disponível em: < [http://www.seucurso.com.br/index.php?option=com\\_content&view=article&id=337%3Acra](http://www.seucurso.com.br/index.php?option=com_content&view=article&id=337%3Acra) do-um-cluster-de-balanceamento-de-carga-para-servidores web&catid =912%3 Alinux & Itemid=72> Acesso em: dez 2014.

<sup>[1]</sup> COULOURIS, G.; DOLLIMORE, J.; KINDBERG, T. **Sistemas Distribuídos - Conceitos e Projeto**. 4 ª Edição. São Paulo: Bookman, 2007.

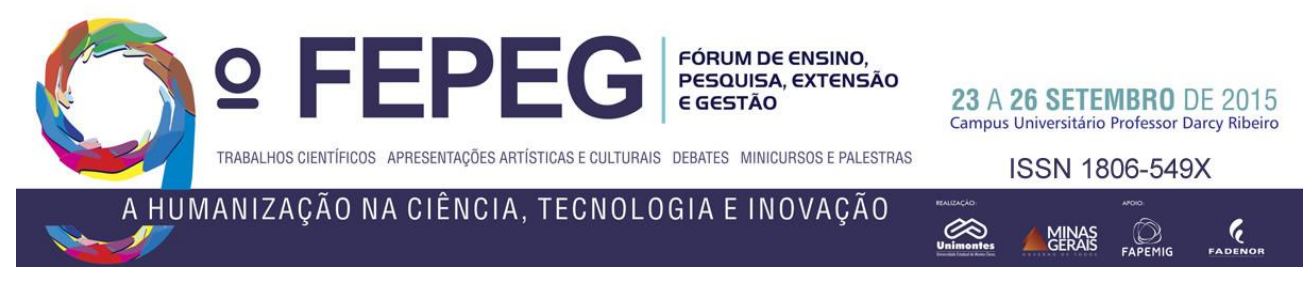

[3] TANENBAUM, A. S. **Sistemas Operacionais Modernos**. Rio de Janeiro: Prentice Hall do Brasil, 1995. 62 p.

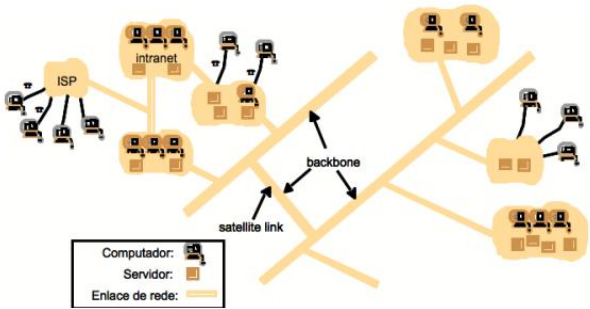

**Figura 1**: Um exemplo de sistemas distribuídos **Fonte**: http://btd.egc.ufsc.br/wp-content/uploads/2008/03/Douglas\_Macedo.pdf

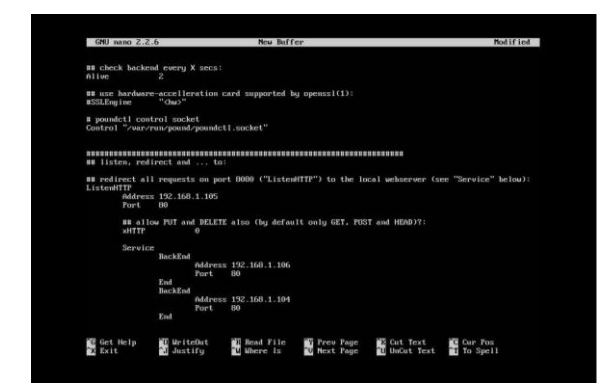

**Figura 2**: Configuração do Pound. Fonte: Própria

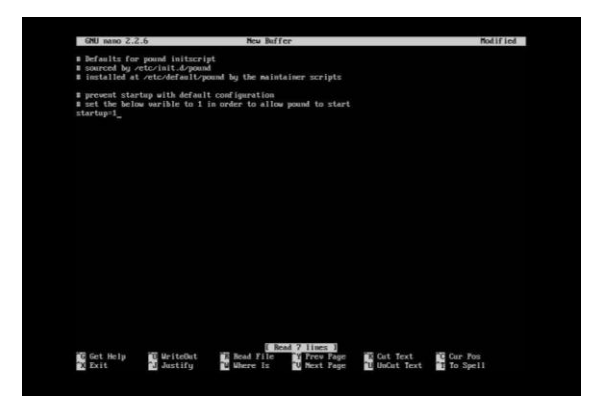

**Figura 4:** Configuração do Pound. Fonte**:** Própria

|                 | <b>GNU</b> mano 2.2.6                 |                                         |         | New Buffer                     |                                                                     |                    | Modified |
|-----------------|---------------------------------------|-----------------------------------------|---------|--------------------------------|---------------------------------------------------------------------|--------------------|----------|
|                 | <b>Fort</b>                           | 60                                      |         |                                |                                                                     |                    |          |
|                 | <b>affTTP</b>                         |                                         | ۰       |                                | 88 allow PUT and DELETE also (by default only GET, POST and HEAD)?: |                    |          |
|                 |                                       |                                         |         |                                |                                                                     |                    |          |
|                 | Service                               | BackEnd                                 |         |                                |                                                                     |                    |          |
|                 |                                       |                                         |         | Address 192.168.1.106          |                                                                     |                    |          |
|                 |                                       | End<br>BackEnd                          | Port.   | BO.                            |                                                                     |                    |          |
|                 |                                       |                                         | Port.   | Address 192, 160, 1, 104<br>00 |                                                                     |                    |          |
|                 |                                       | End                                     |         |                                |                                                                     |                    |          |
|                 | Sexsion                               |                                         | Conckie |                                |                                                                     |                    |          |
|                 |                                       | $\frac{\text{Type}}{\text{1b}}$<br>TTL. | 300     | "loadbal session"              |                                                                     |                    |          |
|                 | End                                   |                                         |         |                                |                                                                     |                    |          |
|                 | End                                   |                                         |         |                                |                                                                     |                    |          |
| End             |                                       |                                         |         |                                |                                                                     |                    |          |
|                 |                                       |                                         |         |                                |                                                                     |                    |          |
|                 |                                       |                                         |         |                                |                                                                     |                    |          |
|                 |                                       |                                         |         |                                |                                                                     |                    |          |
|                 |                                       |                                         |         |                                |                                                                     |                    |          |
|                 |                                       |                                         |         |                                |                                                                     |                    |          |
|                 |                                       |                                         |         |                                |                                                                     |                    |          |
|                 | ile Mame to Write:<br><b>Cot Help</b> |                                         |         | 1-D BIS YOUNAL                 | <b>Append</b>                                                       | $-10$ inclup $215$ |          |
| <b>C</b> Cancel |                                       |                                         |         | The Mac Format                 | 1-F Prepend                                                         |                    |          |

**Figura 3:** Configuração do Pound, Fonte**:** Própria

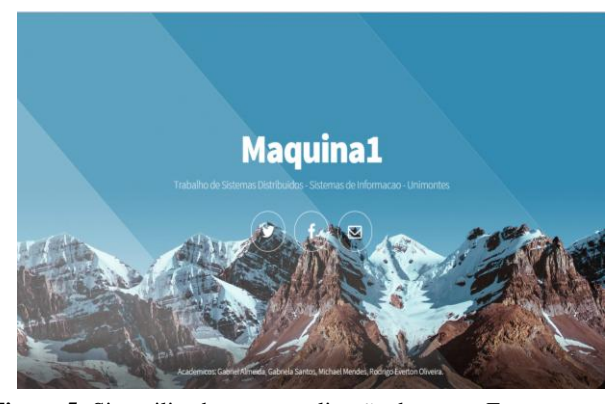

**Figura 5:** Site utilizado para a realização de testes. Fonte**:** Própria.